## TUTORIAL

## **COMO ENCAMINHAR** FORMULÁRIO DE AVALIAÇÃO **VIA SUAP**

**ELABORADO POR** 

CFO/DPE-SPO Out/2023

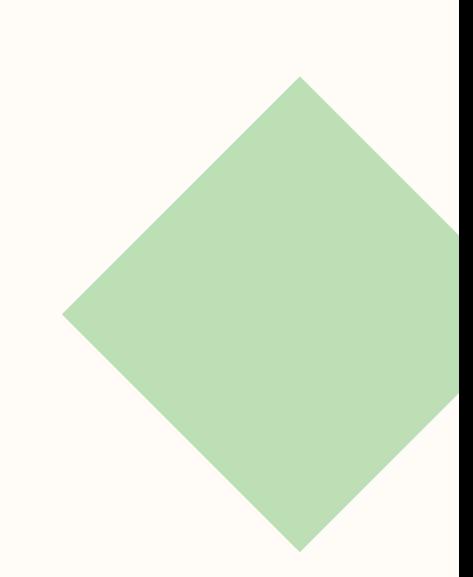

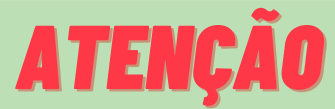

**Antes de iniciar o procedimento a seguir, os relatórios parcial e final do projeto deverão estar devidamente preenchidos, assinados e em anexo no projeto no SUAP.**

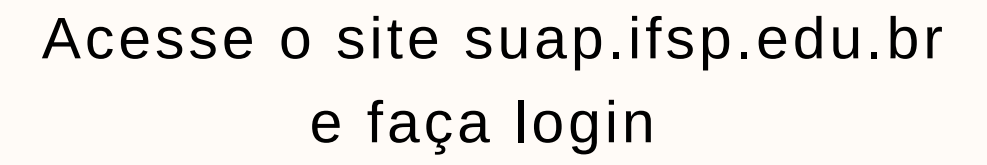

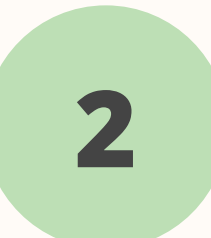

**1**

Acesse a aba "Documentos" disponível no canto esquerdo da tela, conforme imagem:

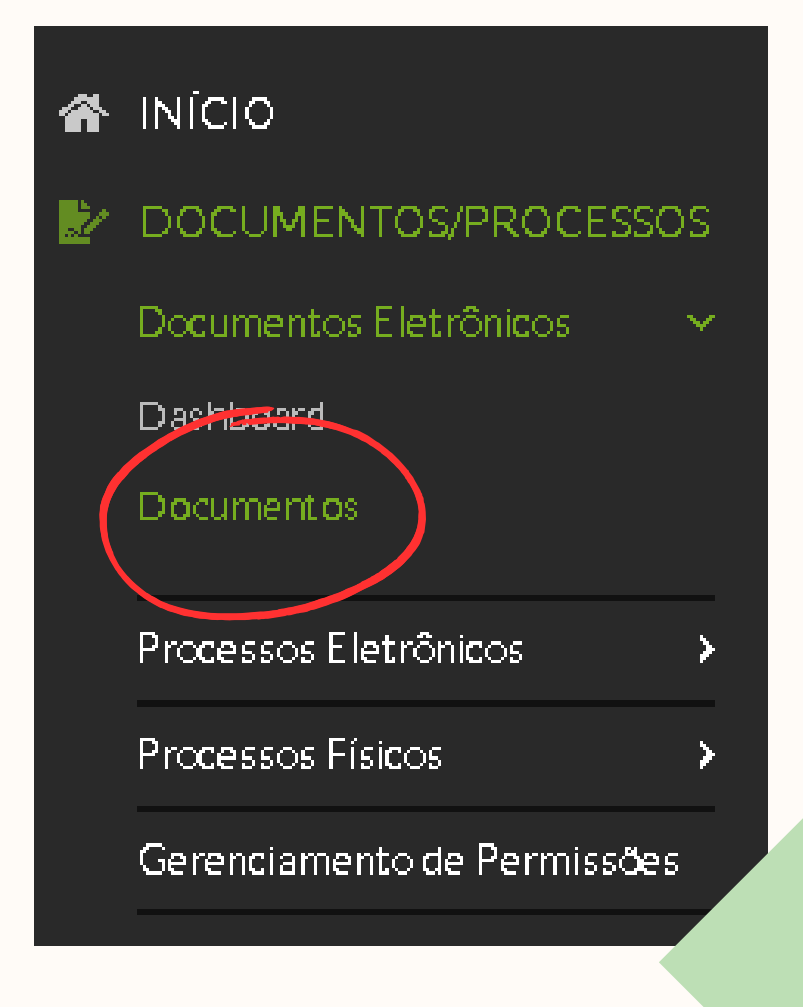

**ELABORADO POR**

CFO/DPE-SPO Out/2023

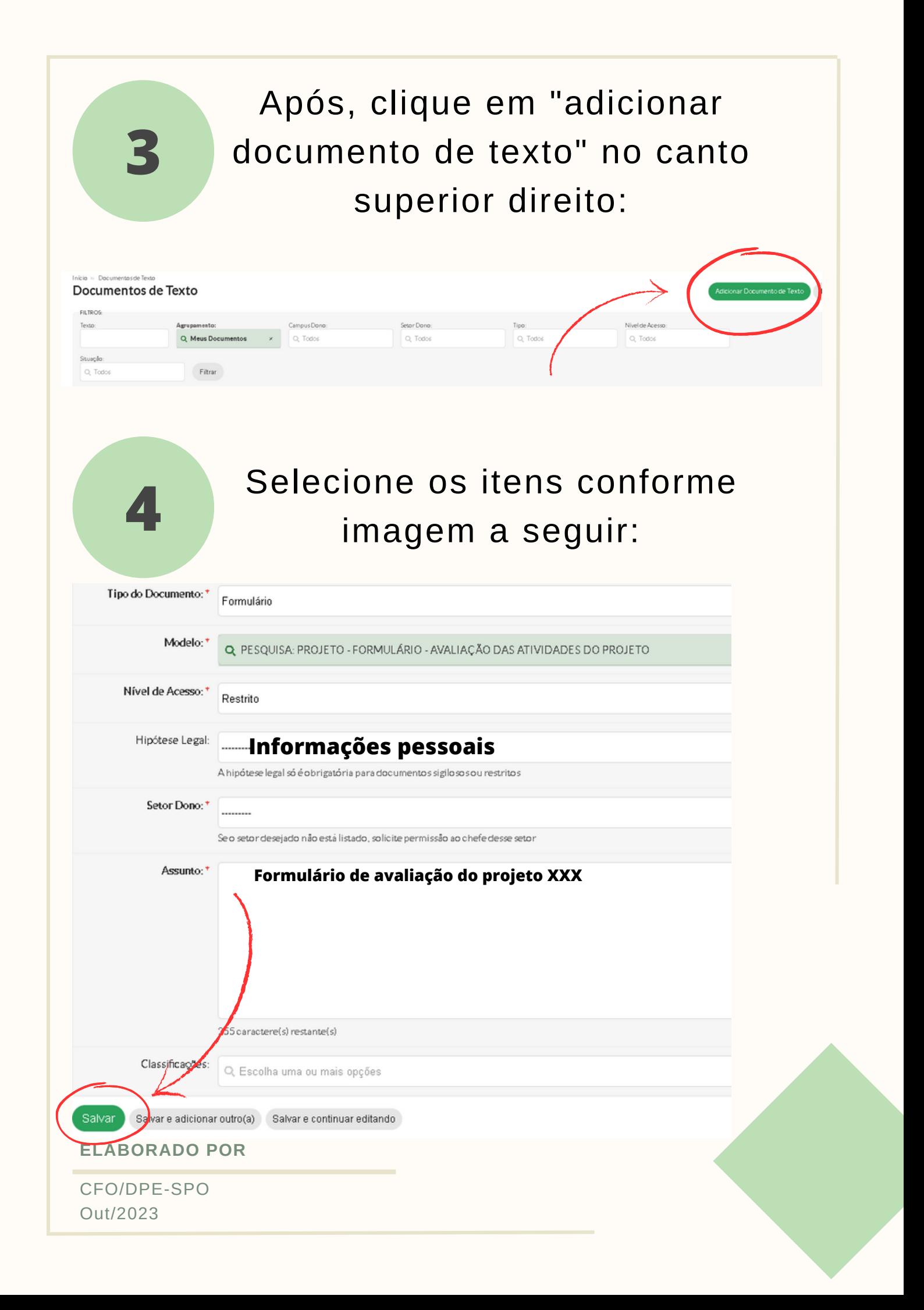

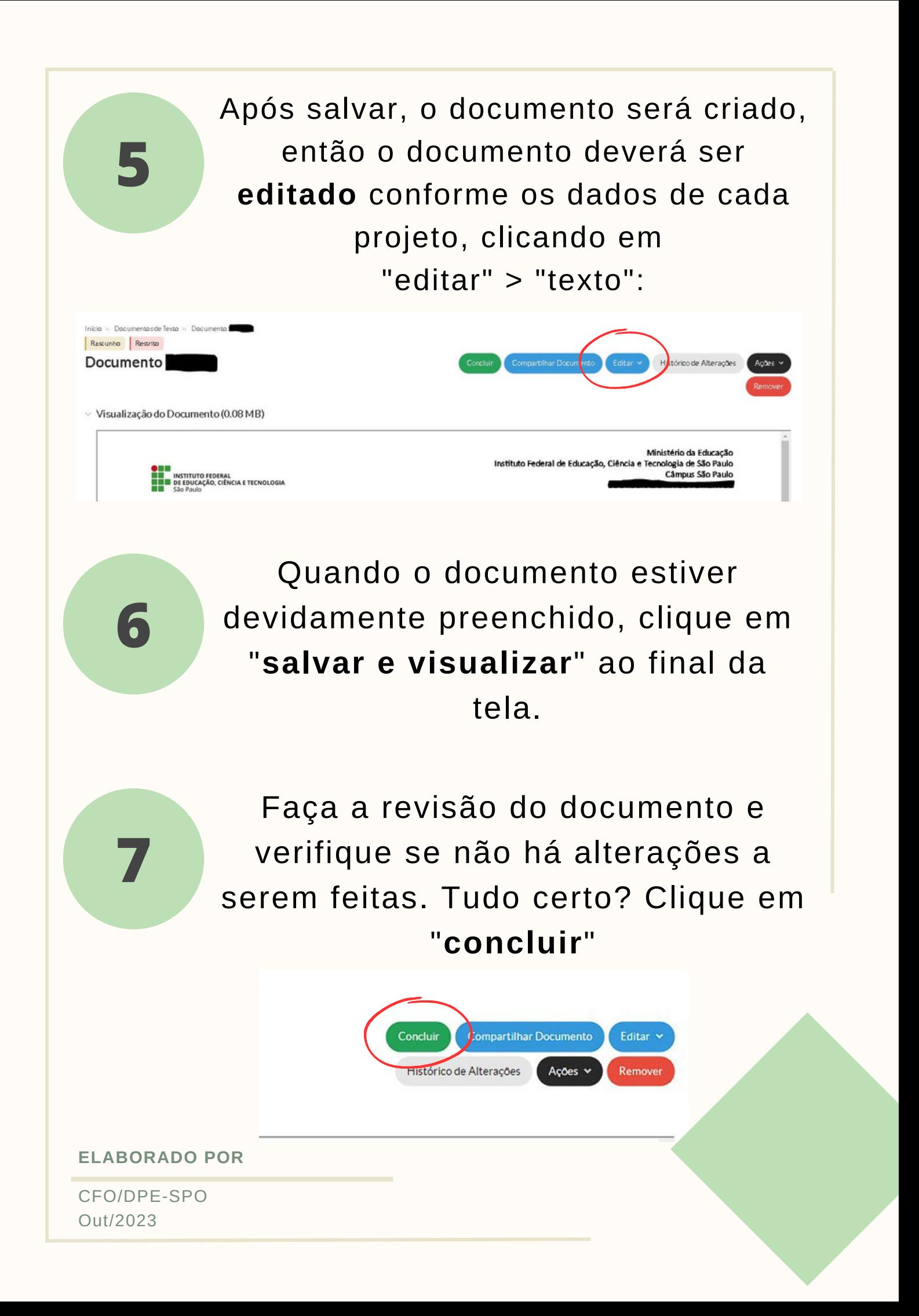

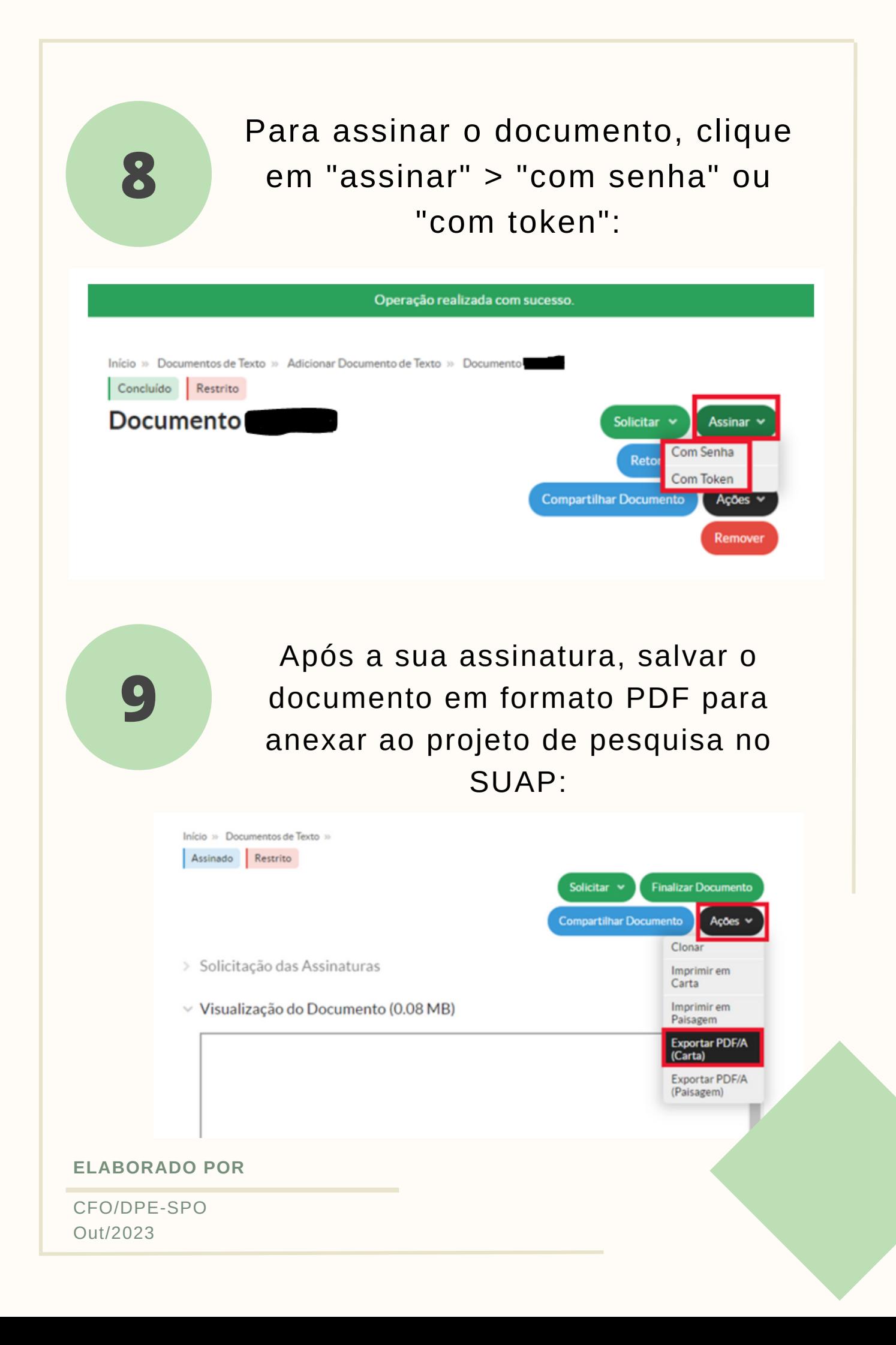

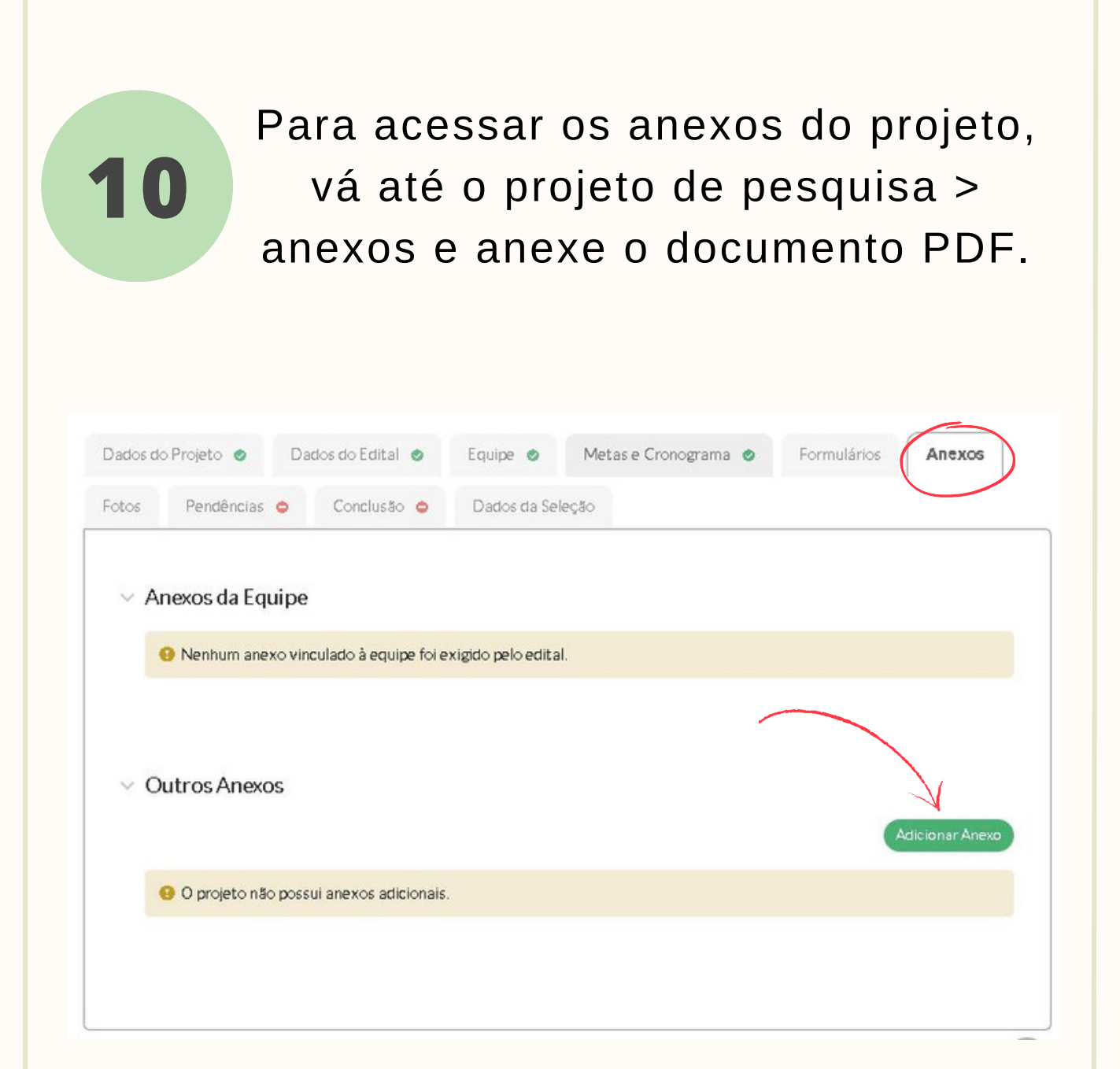

## **Pronto!**

O formulário foi anexado no SUAP para análise do COMPESQ e conclusão do projeto.

**ELABORADO POR**

CFO/DPE-SPO Out/2023